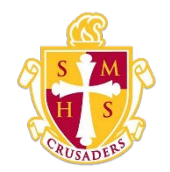

**Scecina Memorial High School**

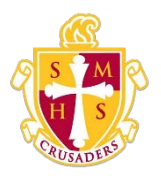

## My Schedule

There are two ways to display a student's schedule. The Week View displays the student's schedule for the current week. The Matrix View displays the student's schedule for the selected term in a graphical format.

## How to View a Student's Schedule Using the Week View

- 1. On the start page, click My Schedule from the navigation menu. The My Schedule pageappears.
- 2. Click the Week View tab, if needed. The Week View page displays the student's schedule for the current week, using unique colors to distinguish each course.

## How to Display a Student's Schedule Using the Matrix View

The schedule matrix graphically represents a student's schedule for all days, periods, and terms in the selected year for the current school.

1. On the start page, click My Schedule from the navigation menu. The My Schedule pageappears.

2. Click the Matrix View tab. The Matrix View page appears. The schedule matrix view displays the student's schedule for each period and day in each term. Identical colors on the schedule indicate the same course. A blank block means that nothing is scheduled for that block in that term. Each block can include the following information, depending on the matrix display preferences: course name, course number, section number, teacher name, room number, expression (the combination of periods and days), and year term.